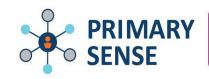

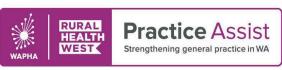

## Steps to using Primary Sense successfully in your practice.

Now that you have Primary Sense within your practice, the following steps will assist you to unlock the full potential of the tool.

The desktop application includes access to ready to go reports based on real time data allowing you to monitor performance and focus on clinical outcomes as well as patient care prompts and medication alerts.

For further information, refer to the links below:

- Primary Sense Resources Practice Use
- Primary Sense Desktop Navigation guide
- Primary Sense Reports Overview

| Steps to using Primary Sense successfully in your practice |                                                                                                    | Tick |
|------------------------------------------------------------|----------------------------------------------------------------------------------------------------|------|
| 1.                                                         | Check the desktop application is installed on appropriate desktops within your practice.  Best Practice Installation Guide - Medical Director Installation Guide                                                            |      |
| 2.                                                         | Check configuration of desktop applications by referring to 'configure practice settings' in desktop installation guide at step 1.                                                                                          |      |
| 3.                                                         | Check practitioner settings in desktop application by referring to 'Practitioner settings' in desktop installation guide at step 1.                                                                                         |      |
| 4.                                                         | Learn about the performance dashboard within the desktop application (refer to Desktop                                                                                                    |      |
|                                                            | <u>Navigation Guide</u> pg 6) and initiate policies to monitor the continued use of Primary Sense within your practice.                                                                                                    |      |
| 5.                                                         | Set parameters around who and how Primary Sense will be used within your practice. For additional support with this activity reach out to your quality improvement coach or <a href="Practice Assist">Practice Assist</a> . |      |
| 6.                                                         | Ensure that your GPs understand the patient care prompts and medication alerts and are receiving appropriate notifications. (Refer to Desktop Navigation Guide at Step 4.)                                                  |      |
| 7.                                                         | Familiarise your team with the ready to go reports based on real time data allowing you to monitor performance, focusing on clinical outcomes and quality improvement.  Primary Sense Reports overview                      |      |
| 8.                                                         | Congratulations you are now ready to explore the Primary Sense tool and share your knowledge with your wider team.                                                                                                    |      |

## Additional help and assistance

If you have any questions or require assistance, please contact Practice Assist on 1800 2 ASSIST (1800 2 277 478) or email practiceassist@wapha.org.au